### GUIA PARA ORIENTAÇÕES DO REGISTRO DE ARQUIVOS: FOTOS E VÍDEO

#### 1 - INSTRUÇÕES

As orientações visam guiar ao(as) candidatos(as) para as gravações dos arquivos digitais (fotos e vídeo) e envio:

- a) Selecione um local com boa iluminação, preferencialmente com luz natural (dia), se possível com fundo de uma única cor e neutra.
- b) Não use acessórios na cabeça tais como: boné, chapéu, lenço, elástico, presilhas entre outros;
- c) Não use óculos escuros ou de grau;
- d) Não use maquiagem, nem mesmo batom;
- e) Não use efeitos ou filtros na edição nas fotos ou vídeo;
- f) Evite o uso de qualquer acessório ou vestimenta que impossibilite ou dificulte a percepção de suas características fenotípicas (cor dos olhos; tipo de cabelo; tom de pele; formato de lábios, boca, nariz, orelhas, etc)

EQUIPAMENTO NECESSÁRIO PARA FOTOS E VÍDEO: Utilize uma câmera profissional, semiprofissional ou até mesmo a câmera de um celular/smartphone (tente conseguir um smartphone que possua a melhor resolução possível da câmera).

# 2 - INSTRUÇÕES PARA REGISTRAR AS FOTOS PESSOAIS

FOTOS: Os arquivos de fotos deverão sempre enquadrar da altura um pouco acima da cabeça até a cintura do(a) candidato(a) e ser atual/recente, individual, com no máximo 3 MB.

❶ A primeira foto deverá ser fortografado/a o perfil direito do(a) candidato(a).

- ❷ A segunda foto deverá ser fotografado(a) o(a) candidato(a) de frente.
- ❸ E por fim, a terceira, fortografado/a o perfil esquerdo do(a) candidato(a).

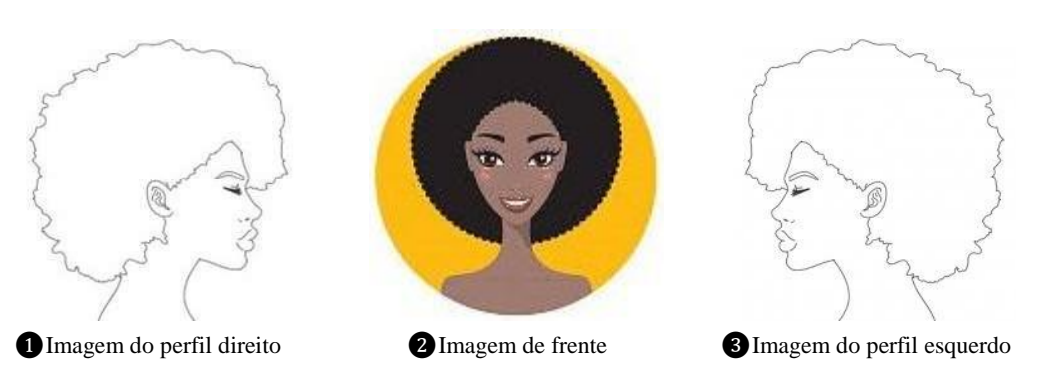

Observação: As fotografias deverão enquadrar a altura um pouco acima da cabeça até a cintura do(a) candidato(a).

# 3 - INSTRUÇÕES PARA REGISTRAR AS FOTOS DO DOCUMENTO DE IDENTIFICAÇÃO

FOTOS DO DOCUMENTO DE IDENTIFICAÇÃO: Digitalize o Documento de Identificação (pdf, jpg, bmp ou png), dentre os considerados válidos conforme Edital de convocação. A digitalização deve contemplar a frente e o verso do documento.

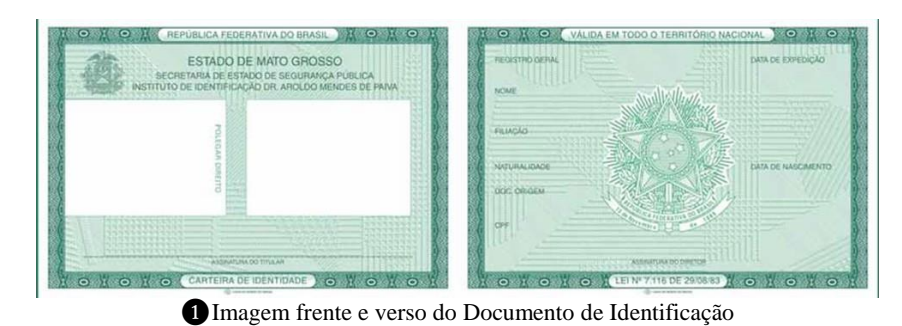

Observação: A digitalização pode ser uma foto do documento. Somente envie a(s) imagem(ns) de um documento válido.

# 4 - INSTRUÇÕES PARA REGISTRAR O VÍDEO

VÍDEO: Você deverá fazer um vídeo com o seguinte cronograma:

ATENÇÃO! Lembrando do enquadramento de sua imagem na câmera.

❶ Inicie a gravação mostrando o seu documento de identificação na posição de frente para câmera, ❷faça o movimento virando à direita para mostrar o perfil direito, pare por 2 (dois) segundos, ❸volte à posição inicial e complete o movimento até ficar de ❹perfil esquerdo, pare por 2 (dois) segundos. Em seguida, ❺volte à posição inicial, e, de frente para câmera, ❻fale em ALTO E BOM SOM, PAUSADAMENTE O TEXTO DA JUSTIFICATIVA DE SUA AUTODECLARAÇÃO.

O(A) candidato(a) deverá finalizar e salvar o arquivo do vídeo que não poderá ter mais de 25MB de tamanho.

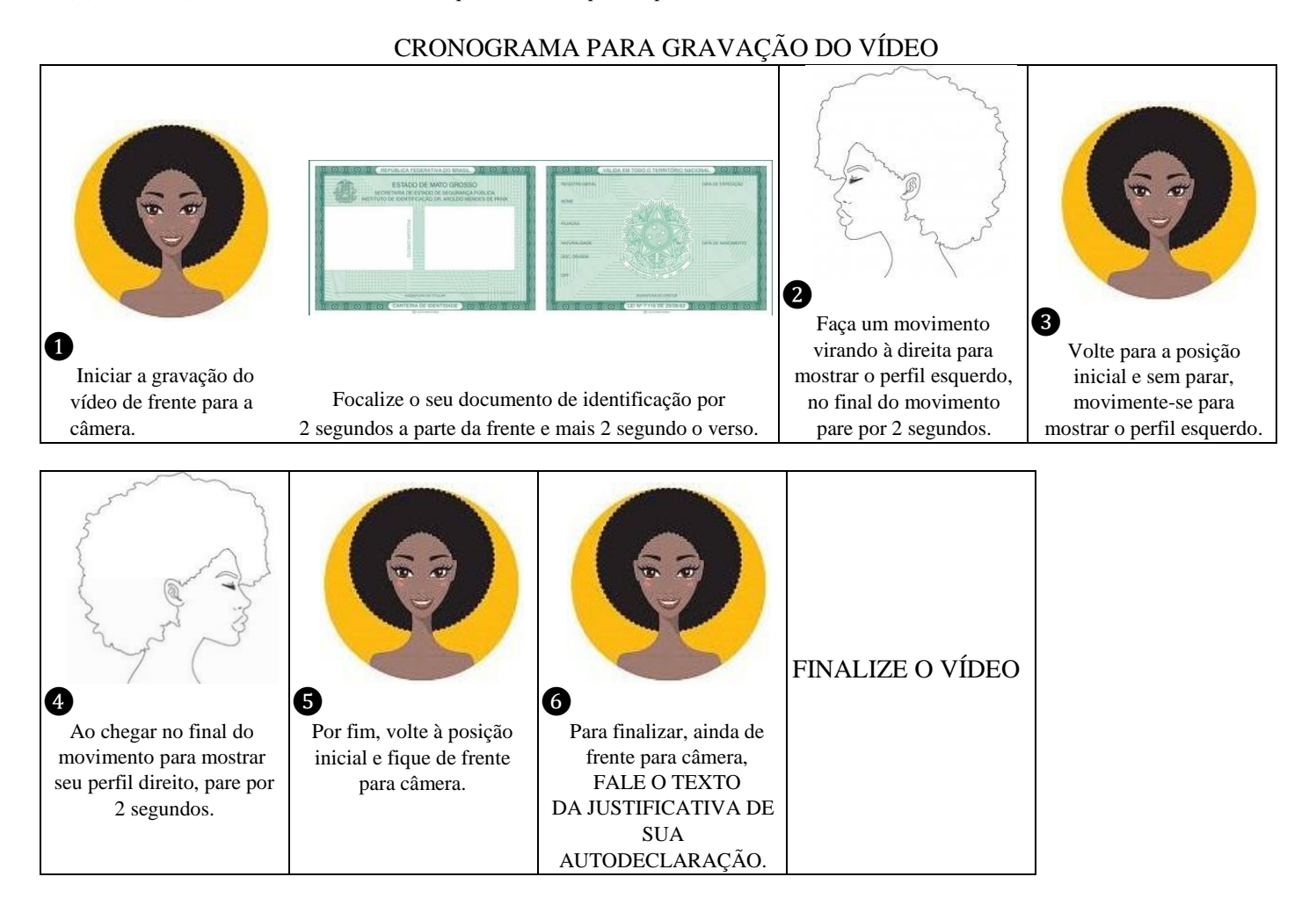

### 5 - FINALIZANDO e ENVIANDO OS ARQUIVOS

❶ Por fim, siga as orientações do edital para renomear os arquivos ("Vídeo + nome do(a) candidato(a) + curso", conforme Edital de Convocação).

**2** Conferir se está tudo certo e enviar para os e-mails indicados no edital (canaa.banca.unifesspa@gmail.com) dentro do prazo definido.

Orientações para gravações de fotos e vídeo | HETEROIDENTIFICAÇÃO